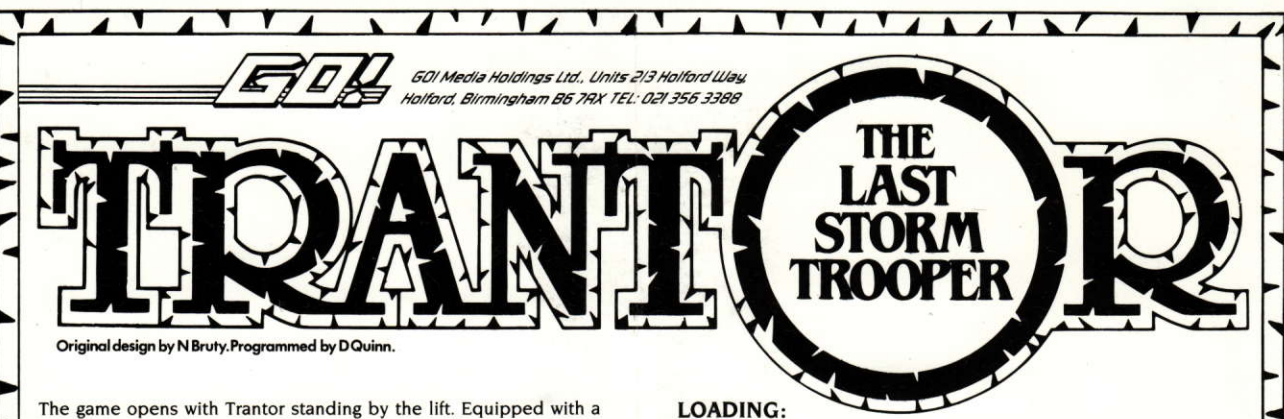

flame-thrower, he has 90 seconds to activate the N.I.K. security terminal. There are eight terminals in the complex-each containing a letter. Record each letter which then must be sorted into a computer related word. Once you have obtained the word you must find the security terminal and enter the word. You will then be given a beam code. Proceed to the beam area, enter the code and off you beam, successful in your mission.

While exploring the complex you will pass lockers by pulling the joystick back. You will automatically search the lockers. Use the contents to aid your mission.

The opening sequence is only the start of the story and cannot be played. The game then progresses to the start menu. Controls are displayed on the screen for starting the game, joystick or keyboard options and redefine keys selections.

## **TRANTOR - THE LAST STORMTROOPER**

Le scénario de Trantor débute à côté d'un ascenseur. Armé d'un lance-flamme il n'a que 90 seconds pour activer la centrale électronique de sécurité N.I.K. Il y a huit centrales dans le complexe: chacune contient une lettre de'alphabet. Il vous faut noter chaque lettre et puis ordonner le mot de passe (un mot qui trait à l'informatique). Une fois le mot obtenu, vous devez trouvez la centrale de sécurité et taper le mot de passe. Le code d'un faisceau vous sera alors donné. Procédez à la zone de teletransportation, tapez le code et un rayon vous transportera; alors votre mission sera réussie.

En explorant le complexe vous passerez par des coffres. En deplaçant le joystick vers la bas, vous fouillerez automatiquement les coffres. Utilisez ce qu'il y a dedans pour vous aider à accomplir votre mission. La séquence initiale (la déstruction de votre vaisseau spatia n'est que le commencement de l'histoire et vous n'avez pas à intervenir. Le jeu avancera alors jusqu'au menu de départ.

On vous montre les commandes sur l'écran pour commencer le jeu, options joystick ou clavier et pour redéfinir les commandes au clavier.

## **INSTRUCTIONS DE CHARGEMENT:**

CBM 64 Cassette: Appuyez sur les touches SHIFT et RUN/STOP en même temps. Appuyez sur PLAY du lecteur de cassettes.

CBM 64 Disquette: Tapez LOAD"\*,"8,1 et appuyez sur RETURN. Spectrum Cassette: Tapez LOAD"" et appuyez sur ENTER. Appuyez sur PLAY du lecteur de cassettes.

Amstrad Cassette: Appuyez sur CTRL et SMALL ENTER. Appuyez sur PLAY du lecteur de cassettes. Appuyez sur n'importe quelle touche pendant le chargement pour continuer.

Amstrad Disquette: Tapez RUN" DISK et appuyez sur ENTER. Le jeu se chargera et fonctionnera automatiquement. Appuyez sur n'importe quelle touche pendant le chargement pour continuer.

Atari ST Disquette: Insérez la disquette dans l'unité de disquettes et allumez l'ordinateur.

C 1987 Probe Software. Tout droits reservés. Copyright subsiste sur ce programme. La radiodiffusion et toute sorte de diffusion, la représentation en public, la réproduction ou l'enregistrement, la location, le leasing, la rente et la vente sous quelque formule que ce soit d'échange ou de rachat sont formellement interdites

CBM 64 Cassette: Press SHIFT and RUN/STOP keys together. Press PLAY on the cassette recorder.

CBM 64 Disk: Type LOAD"\*, 8,1 and press RETURN.

Spectrum Cassette: Type LOAD"" and press ENTER. Press PLAY on the cassette recorder.

Amstrad Cassette: Press CTRL and SMALL ENTER and then press PLAY on the cassette recorder. Hit any key during loading sequence to continue

Amstrad Disk: Type RUN"DISK and press ENTER. Game will load and run automatically. Hit any key during loading sequence to continue

Atari ST: Insert disk in drive and turn on the computer.

C 1987 Probe Software. All Rights Reserved.

Copyright subsists on this program. Unauthorised broadcasting, diffusion, public performance, copying or re-recording, hiring, leasing, renting and selling under any exchange or repurchase scheme in any manner is strictly prohibited.

## TRANTOR – DER LETZTE EINZELKÄMPFER

Das Speil beginnt an einer Lifttür. TRANTOR ist mit einem Flammenwerfer ausgerüstet, und hat nun nur 90 Sekunden Zeit, den N.I.K. Sicherheits Terminal zu aktivieren. In diesem Komplex sind acht Terminals vorhanden, die jeder einen Buchstaben beinhalten. Notieren Sie sich dieses Buchstaben und sortieren Sie diese acht Buchstaben zu einem auf Computer beziehenden Begriff. In dem Moment, wenn Sie diese Wort zusammengesetzt haben, müssen Sie den Sicherheits-Terminal finden und dieses Codewort eingeban. Bei richtiger Eingabe erhalten Sie dann einen Beam-Code. Gehen Sie nun in die Beam-Abteilung, geben Sie den Beam-Code ein und Sie werden nach dieser erfolgreichen Mission transferiert.

Während der Erkundung des Komplexes passieren Sie einige Schränke. Zum Passieren müssen Sie den Joystick zurückziehen. Die Schränke werden automatisch gesucht. Der jeweilige Inhalt eines Schrankes gibt Ihnen Hilfestellungen für Ihre Mission.

Bitte beachten Sie, daß die Eröffnungsphase nicht gespielt werden kann. Das Programm geht automatisch in die Startphase über.

Alle Kontrolimögilchkeiten wie Spielbeginn, Joystick oder Tastatuckontrolle sowie Tastaturbelegung werden im Bildschirm angezeigt.

## **LADEANWEISUNG:**

CBM 64 Kassette: Drücken Sie gleichzeitig SHIFT und RUN/STOP. Dann drücken Sie die PLAY Taste des Rekorders.

CBM 64 Diskette: Geben Sie LOAD" \*. ",8,1 ein und drücken Sie **RETURN.** 

Spectrum Kassette: Geben Sie LOAD"" ein und drücken Sie ENTER. Dann drücken Sie die PLAY Taste des Rekorders.

Schneider Kassette: Drücken Sie CTRL und die KLEINE ENTER Taste und dann die PLAY Taste des Rekorders. Drücken Sie ein beliebige Taste, um weiter zu laden.

Schneider Diskette: Geben Sie RUN"DISK ein und drücken Sie ENTER. Das Spiel wird dann eingeladen und automatisch gestartet. Drücken Sie ein beliebige Taste, um weiter zu laden.

Atari ST Diskette: Legen Sie die Diskette in das Laufwerk und schalten Sie den Computer ein. C 1987 Probe Software. Alle Rechte vorebehalten.